## MILLIONAIRE

You are going to be given \$50,000 to invest. You must make 5 different investments of exactly \$10,000 each. You can pick any investments that appear on the daily New York Stock Exchange [NYSE] or the NASDAQ.

Once you have made your decisions, you will need to create a spreadsheet to track your investment choice's changing value over a 5 week period. It must look like the one shown below. It will allow me to know how each of your stocks, as well as how your overall portfolio, is doing.

This sheet will be used for your beginning worksheet. You will start by picking five companies:

- 1. Go to http://finance.yahoo.com
- 2. At the top of the page, look for

Enter symbols **Symbol look up** Finance search

- 4. Click on **symbol look up** and enter the name of your company in **column A**. Choose the appropriate symbol and write it into your table below
- 5. Click on the symbol and it will take you to the company stock web page. Look for '**last trade**' and enter the \$ value in **column E** below.

Note: Sometimes, you will not be able to find a company. Usually, this means that it is owned by another company. For example, if you were looking for Mercedes Benz, you would not find it because it is owned by DaimlerChrysler AG. If you are not sure who owns what, try to find something else.

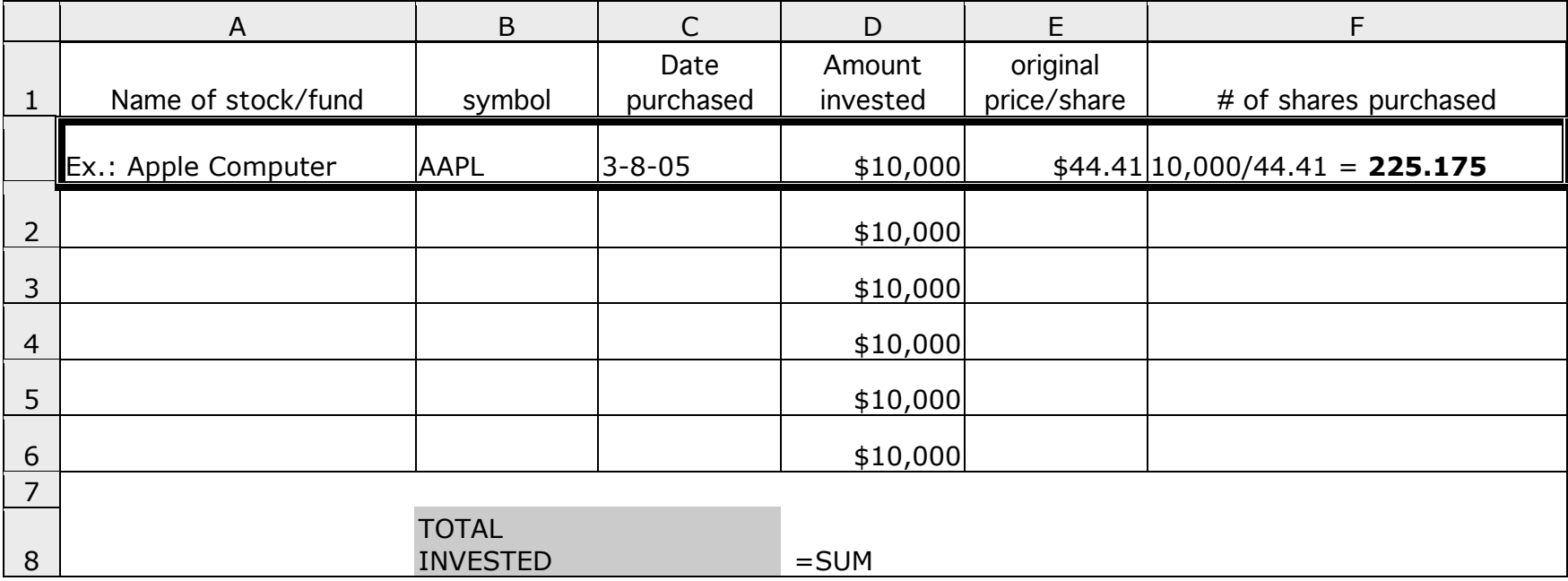